# Run Inverter CE.

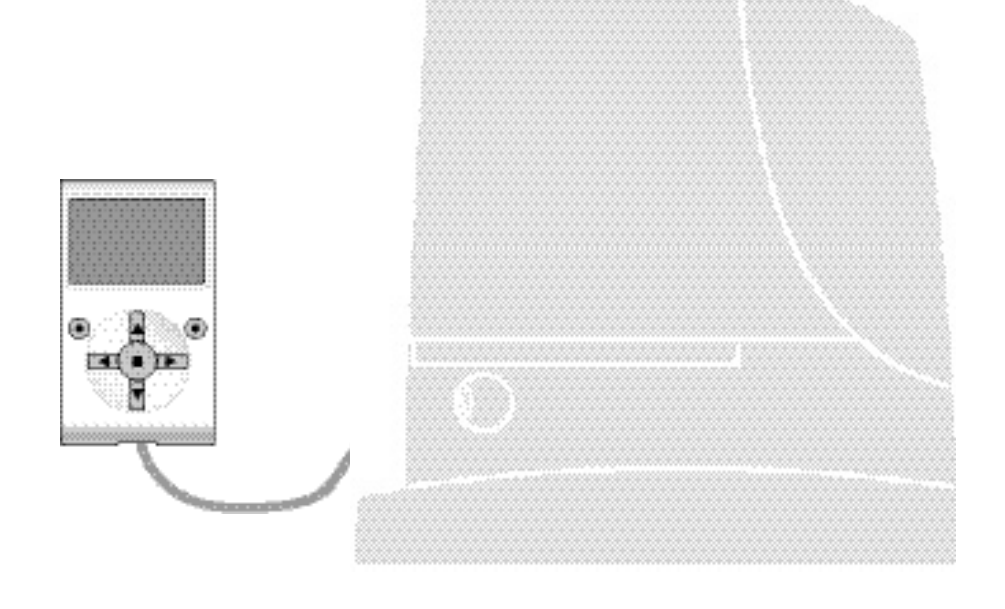

# **Funciones programables**

con el uso del programador Oview

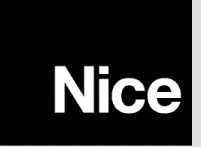

**STF RUN INVERTER – Rev00 Firmware: RV02**

# **FUNCIONES COMUNES**

#### **nombre**

Este parámetro permite asignar a la automatización un nombre diferente del nombre original para poderla identificar fácilmente (por ej. "cancela lado norte").

Es posible utilizar un nombre con un máximo de 24 caracteres, incluidos los espacios.

#### **conjunto**

Este parámetro puede ser configurado con un valor comprendido entre 0 y 63; el valor configurado en fábrica es "0". El conjunto es un número que debe ser asignado obligatoriamente a cada motorreductor, receptor u otro dispositivo, que pueda ser conectado a una red BusT4, para definir su "área de pertenencia". Posteriormente, durante la utilización de las automatizaciones presentes en una instalación compleja, se podrán accionar simultáneamente todos los dispositivos que tengan el mismo número de conjunto.

### **dirección**

Este parámetro puede ser configurado con un valor comprendido entre 1 y 128; el valor configurado en fábrica es 2 para los Receptores y 3 para las Centrales.

La dirección es un número que debe ser asignado obligatoriamente a cada motorreductor, receptor u otro dispositivo, que pueda ser conectado a una red BusT4, para distinguirlo de los demás dispositivos presentes en un **conjunto**. Por consiguiente, es necesario que los dispositivos de un conjunto tengan una dirección diferente entre sí.

#### **grupo**

Este parámetro puede ser configurado con un valor comprendido entre 1 y 14, o bien "Ninguno"; el valor configurado en fábrica es "Ninguno".

La función permite asignar a un dispositivo que debe ser accionado (por ejemplo un motorreductor u otro dispositivo que pueda ser conectado a una red BusT4) un número que permite que dicho dispositivo pertenezca a un "grupo de mando" determinado. Un mismo grupo puede estar formado por varios dispositivos que pertenezcan a diferentes **conjuntos**. Es posible crear hasta 14 grupos de dispositivos y un mismo dispositivo puede ser insertado en 4 grupos diferentes.

En una red de dispositivos, esta función permite:

**-** accionar simultáneamente diferentes dispositivos insertados en un **grupo**, incluso si algunos de estos pertenecen a **conjuntos** diferentes;

**-** aprovechar un receptor único, instalado en uno de los dispositivos que forman un grupo, para accionar todos los dispositivos que forman dicho grupo.

#### **versión firmware** *(no modificable)*

La función permite ver la versión del firmware presente en un dispositivo.

#### **versión hardware** *(no modificable)*

La función permite ver la versión del hardware presente en un dispositivo.

#### **número de serie** *(no modificable)*

La función permite ver el número de serie que identifica un dispositivo de manera unívoca. Este número es diferente para cada dispositivo, aunque sea del mismo modelo.

#### **gestión contraseña**

La función es útil para que las personas no autorizadas no puedan acceder a ninguna o a algunas funciones de programación de un dispositivo. Si un dispositivo está protegido por una contraseña, para comenzar una programación es indispensable ejecutar primero el procedimiento de "log in" y, por último, el procedimiento de "log out" para cerrar la sesión. *Nota – el procedimiento de "log out" permite cerrar el acceso a las personas no autorizadas, activando nuevamente la contraseña existente.* **¡Atención!** *– Al programar la contraseña en varios dispositivos (por ejemplo en el Oview, en la Central de mando, en los Receptores, etc.), se aconseja utilizar la misma contraseña para todos los dispositivos, incluido el Oview. Esto evita que durante el uso del Oview o del Software conectado a éste haya que hacer un nuevo "log in" cada vez que se cambia de dispositivo.* En los dispositivos (incluido el Oview) pueden programarse dos tipos de contraseña:

- la **contraseña usuario**, formada de 6 caracteres alfanuméricos como máximo. **¡Atención!** – No utilice letras mayúsculas.

- la **contraseña instalador**, formada de 6 caracteres alfanuméricos como máximo. **¡Atención!** – No utilice letras mayúsculas.

# **FUNCIONES CENTRAL**

# **Instalación**

#### **buscar bluebus**

Esta función permite iniciar el procedimiento de aprendizaje de los dispositivos conectados en la entrada Bluebus y en la entrada ALT de la Central de una automatización. **Importante** – Para activar la búsqueda de los dispositivos es necesario pulsar el botón "Iniciar".

#### **buscar cotas**

Esta función permite medir la distancia que hay entre el fin de carrera de Cierre y el fin de carrera de Apertura (longitud de la hoja de la cancela). Esta medida sirve para que la Central pueda calcular exactamente los puntos (cotas) en los que la hoja de la cancela deberá comenzar a desacelerar su carrera durante la ejecución de un movimiento, y para determinar las cotas de las aperturas parciales. Para activar la búsqueda de una cota es necesario pulsar el botón "**Iniciar**".

#### **cotas**

#### • **apertura máxima**

Esta función permite ver la cota del fin de carrera de Apertura, después de haber hecho su aprendizaje.

#### • **desaceleración en apertura**

Esta función está indicada en metros. Permite programar el punto exacto (cota) en que se desea que la cancela comience a desacelerar su carrera antes de que llegue al fin de carrera al final del movimiento de Apertura. Después de haber programado la cota deseada es necesario memorizarla pulsando el botón "**OK**".

#### • **apertura parcial 1**

Esta función está indicada en metros. Permite programar el punto exacto (cota) en que se desea que la puerta bloquee su carrera (apertura parcial) durante un movimiento de Apertura. Después de haber programado la cota deseada es necesario memorizarla pulsando el botón "**OK**".

#### • **apertura parcial 2**

Esta función está indicada en metros. Permite programar el punto exacto (cota) en que se desea que la puerta bloquee su carrera (apertura parcial) durante un movimiento de Apertura. Después de haber programado la cota deseada es necesario memorizarla pulsando el botón "**OK**".

#### • **apertura parcial 3**

Esta función está indicada en metros. Permite programar el punto exacto (cota) en que se desea que la puerta bloquee su carrera (apertura parcial) durante un movimiento de Apertura. Después de haber programado la cota deseada es necesario memorizarla pulsando el botón "**OK**".

#### • **desaceleración en cierre**

Esta función está indicada en metros. Permite programar el punto exacto (cota) en que se desea que la cancela comience a desacelerar su carrera antes de que llegue al fin de carrera al final del movimiento de Cierre. Después de haber programado la cota deseada es necesario memorizarla pulsando el botón "**OK**".

#### **cancelar datos**

Esta función permite cancelar la configuración de una Central y los datos memorizados en ésta, pudiendo seleccionar entre una serie de elementos, a saber:

❏ **cotas** – permite cancelar todas las cotas memorizadas;

❏ **dispositivos bluebus** – permite cancelar la configuración de los dispositivos Bluebus y de la entrada ALT;

❏ **valores funciones** – permite cancelar todos los valores y las regulaciones de las funciones previstas por la Central;

❏ **todo** – permite cancelar todos los datos de la memoria de la Central, salvo los parámetros reservados: conjunto, dirección, versión hardware, versión software, número de serie.

# **Parámetros básicos**

#### **cierre automático**

Este parámetro es tipo ON/OFF; el valor configurado en fábrica es "OFF". La función permite activar en la Central de la automatización el cierre automático al final de un movimiento de Apertura. Si la función estuviera activa (ON), el movimiento de cierre automático iniciará al concluir el tiempo de espera programado en la función "tiempo pausa". Si la función estuviera desactivada (OFF) el funcionamiento de la Central será "semiautomático".

### **tiempo pausa**

Este parámetro está indicado en segundos y puede ser configurado con un valor de 0 a 250 seg.; el valor configurado en fábrica es 30 seg. Esta función permite programar en la Central el tiempo de espera deseado que debe transcurrir entre el final de un movimiento de Apertura y el inicio de un movimiento de Cierre. **IMPORTANTE** – Esta función funcionará sólo si la función "cierre automático" está activa.

#### **cerrar después de fotocélula**

#### • **activar**

Este parámetro es tipo ON/OFF; el valor configurado en fábrica es "OFF". La función permite mantener la automatización en la posición de Apertura sólo durante el tiempo necesario para el tránsito de vehículos o personas. Transcurrido dicho período se activará automáticamente el movimiento de Cierre, que iniciará después de un determinado tiempo programado en la función "tiempo espera". **Importante** – Cuando la función está activa (ON), su funcionamiento variará según el parámetro configurado en la función "Cierre automático":

◆ con la función "Cierre automático" **activa** (ON), el movimiento de Apertura se detendrá inmediatamente después de que las fotocélulas queden descubiertas y, transcurrido el tiempo de espera programado en la función "tiempo espera", la automatización pondrá en marcha el movimiento de Cierre.

◆ con la función "Cierre automático" **desactivada** (OFF), la automatización concluirá completamente el movimiento de Apertura (incluso si las fotocélulas quedan descubiertas antes) y, transcurrido el tiempo de espera programado en la función "tiempo espera", la automatización pondrá en marcha el movimiento de Cierre.

**¡Atención!** – La función "cerrar después de fotocélula" se deshabilitará automáticamente si durante el movimiento se envía un mando de Stop que bloquee el movimiento.

#### • **modalidad**

Este parámetro se configura en fábrica en la modalidad "abrir hasta el descubrimiento". La función tiene 2 modalidades de funcionamiento:

❏ *abrir todo – con esta modalidad activa, si durante un movimiento de Cierre se activan los dispositivos de seguridad (fotocélulas), la automatización empezará a realizar un movimiento de Apertura completa. Por el contrario, si mientras tanto los dispositivos de seguridad quedaran descubiertos, después de transcurrir el tiempo de espera programado en la función "tiempo retardo cierre", la automatización pondrá en marcha el movimiento de Cierre automático;*

❏ *abrir hasta descubrimiento – con esta modalidad activa, si durante un movimiento de Cierre se activan los dispositivos de seguridad (fotocélulas), la automatización empezará a realizar un movimiento de Apertura que continuará hasta que las fotocélulas queden descubiertas. Entonces, el movimiento se detendrá y, después de transcurrir el tiempo de espera programado en la función "tiempo retardo cierre", la automatización pondrá en marcha el movimiento de Cierre. Nota – Si la función "Cierre automático" no estuviera activa, la Central pasará a la modalidad "abrir todo".*

#### • **tiempo espera**

Este parámetro está indicado en segundos y puede ser configurado con un valor comprendido entre 0 y 250 seg.; el valor configurado en fábrica es de 5 seg. Esta función permite programar en la Central el tiempo de espera deseado que debe transcurrir entre el final de un movimiento de Apertura y el comienzo de un movimiento de Cierre.

#### **cerrar siempre**

#### • **activar**

Este parámetro es tipo ON/OFF; el valor configurado en fábrica es "OFF". Esta función es útil cuando se produce un corte de energía eléctrica, incluso breve. En efecto, si durante un movimiento de Apertura la automatización se bloqueara por un corte de energía eléctrica y la función **estuviera activa** (ON), al volver la corriente eléctrica el movimiento de Cierre se realizará normalmente. Por el contrario, si la función **estuviera desactivada** (OFF), al volver la corriente eléctrica la automatización quedará detenida. *Nota – Por razones de seguridad, cuando la función está activa el movimiento de Cierre es antecedido por un tiempo de espera programado en la función "tiempo de destello previo".*

#### • **modalidad**

Este parámetro está configurado en fábrica en la modalidad "cerrar siempre". La función tiene 2 modalidades de funcionamiento:

❏ *estándar – Para esta modalidad, consulte la función "activar" en el párrafo "cerrar siempre";*

❏ *guardar cierre automático – Activando esta modalidad, después de un corte de energía eléctrico, al volver la corriente se pueden obtener dos resultados: a) ejecución del cierre automático respetando el tiempo programado en la función "tiempo* de destello previo", si en el momento del corte de energía se estaba ejecutando la cuenta regresiva de dicho tiempo; **b)** eje*cución del movimiento de Cierre si en el momento del corte de energía se estaba realizando un cierre automático y el movimiento no se había concluido. Nota – Si antes del corte de energía se había anulado el cierre automático (por ejemplo con la activación del mando Alt), al volver la corriente eléctrica el movimiento de Cierre no se llevará a cabo.*

#### • **tiempo espera**

Este parámetro está indicado en segundos y puede ser configurado con un valor comprendido entre 0 y 20 seg.; el valor configurado en fábrica es de 5 seg. Esta función permite programar en la Central el tiempo de espera deseado que debe transcurrir entre el final de un movimiento de Apertura y el comienzo de un movimiento de Cierre.

#### **gestión fuerza**

#### • **nivel fuerza manual**

Este parámetro puede ser regulado con un valor comprendido entre 10% y 100%; el valor configurado en fábrica es 70%. La función permite regular el valor de la fuerza que el motor puede absorber durante la ejecución de un movimiento.

#### **gestión velocidad**

#### • **velocidad abrir**

Este parámetro puede ser regulado con un valor comprendido entre 0% y 100%; el valor configurado en fábrica es 67%. La función permite programar la velocidad del motor durante un movimiento de Apertura. **Importante** – Al modificar este parámetro, la Central actualizará los valores de la "fuerza" y de la "sensibilidad a los obstáculos" en las maniobras sucesivas.

#### • **velocidad desaceleración apertura**

Este parámetro puede ser regulado con un valor comprendido entre 0% y 100%; el valor configurado en fábrica es 33%. La función permite programar la velocidad del motor durante la etapa de desaceleración de un movimiento de Apertura. **Importante** – Al modificar este parámetro, la Central actualizará los valores de la "fuerza" y de la "sensibilidad a los obstáculos" en las maniobras sucesivas.

#### • **velocidad cerrar**

Este parámetro puede ser regulado con un valor comprendido entre 0% y 100%; el valor configurado en fábrica es 67%. La función permite programar la velocidad del motor durante un movimiento de Cierre. **Importante** – Al modificar este parámetro, la Central actualizará los valores de la "fuerza" y de la "sensibilidad a los obstáculos" en las maniobras sucesivas.

#### • **velocidad desaceleración cierre**

Este parámetro puede ser regulado con un valor comprendido entre 0% y 100%; el valor configurado en fábrica es 33%. La función permite programar la velocidad del motor durante la etapa de desaceleración de un movimiento de Cierre. **Importante** – Al modificar este parámetro, la Central actualizará los valores de la "fuerza" y de la "sensibilidad a los obstáculos" en las maniobras sucesivas.

#### **punto de arranque**

#### • **activar**

Este parámetro es tipo ON/OFF; el valor configurado en fábrica es "OFF". Configurando esta función en "ON", los valores dados a las funciones de la fuerza y de la velocidad del motor aumentarán para dar más potencia al motor durante la etapa inicial de un movimiento. Esta función es útil cuando hay elevadas fricciones estáticas (por ejemplo nieve o hielo que bloquean la automatización). **Nota** – Si la función está desactivada (OFF) el movimiento de Apertura o de Cierre comenzará con una aceleración gradual.

#### • **tiempo punto de arranque**

Este parámetro está indicado en segundos y puede ser configurado con un valor comprendido entre 0,5 y 5 seg.; el valor configurado en fábrica es de 2 seg. La función permite programar el tiempo de duración del punto de arranque inicial del motor. **Importante** – La función funcionará únicamente si la función "punto de arranque" está activa (ON).

#### **desaceleración**

Este parámetro es tipo ON/OFF; el valor configurado en fábrica es "OFF". Configurando esta función en "ON" se activará una "etapa de desaceleración" al final de un movimiento de Apertura o de Cierre. La velocidad de desaceleración corresponde al 60% aproximadamente de la velocidad nominal.

#### **destello previo**

#### • **activar**

Este parámetro es tipo ON/OFF; el valor configurado en fábrica es "OFF". Configurando esta función en "ON" se activará el tiempo de destello que transcurre entre el encendido de la luz intermitente y el comienzo de un movimiento de Apertura o de Cierre. Este tiempo es regulable y es útil para señalar anticipadamente una situación peligrosa. **Importante** – Si esta función está desactivada (OFF), la luz intermitente se encenderá cuando se ponga en marcha el movimiento.

#### • **tiempo de apertura**

Este parámetro está indicado en segundos y puede ser configurado con un valor comprendido entre 0 y 10 seg.; el valor configurado en fábrica es de 3 seg. La función permite programar el tiempo de destello que señala que un movimiento de Apertura está por comenzar; está asociado a la función "destello previo".

#### • **tiempo de cierre**

Este parámetro está indicado en segundos y puede ser configurado con un valor comprendido entre 0 y 10 seg.; el valor configurado en fábrica es de 3 seg. La función permite programar el tiempo de destello que señala que un movimiento de Cierre está por comenzar; está asociado a la función "destello previo".

#### **stand-by**

#### • **activar**

Este parámetro es tipo ON/OFF; el valor configurado en fábrica es "OFF". Configurando esta función en "ON" es posible disminuir los consumos de la automatización.

#### • **modalidad**

La función tiene 3 modalidades de funcionamiento:

❏ *dispositivos de seguridad – Configurando esta modalidad al final de un movimiento y transcurrido el tiempo de stand-by (parámetro programable en la función "tiempo espera"), la Central apagará los transmisores de las fotocélulas Bluebus y todos los leds, salvo el led Bluebus que destellará más lento. Nota – Cuando la Central reciba un mando, restablecerá automáticamente el funcionamiento normal de la automatización, sin el consumo bajo.*

❏ *bluebus - Configurando esta modalidad al final de un movimiento y transcurrido el tiempo de stand-by, la Central apagará la salida Bluebus (los dispositivos) y todos los leds, salvo el led Bluebus que destellará más lento. Nota – Cuando la Central reciba un mando, restablecerá automáticamente el funcionamiento normal de la automatización, sin el consumo bajo.*

#### • **tiempo espera**

Este parámetro está indicado en segundos y puede ser configurado con un valor comprendido entre 0 y 250 seg.; el valor configurado en fábrica es de 60 seg. La función permite programar el tiempo que debe transcurrir entre el final de un movimiento y el comienzo de la función "stand-by", si esta última estuviera activa (ON).

#### **bloqueo automatización**

Este parámetro es tipo ON/OFF; el valor configurado en fábrica es "OFF". La función permite deshabilitar el funcionamiento de la automatización, configurando el valor en "ON". En este caso, no se ejecutará ningún tipo de mando enviado, salvo el mando "Paso a paso prioridad alta", "Desbloquear", "Desbloquear y cerrar" y "Desbloquear y abrir".

#### **bloqueo botones**

Este parámetro es tipo ON/OFF; el valor configurado en fábrica es "OFF". La función permite deshabilitar el funcionamiento de los botones presentes en la Central.

#### **calentamiento motor**

Este parámetro es tipo ON/OFF; el valor configurado en fábrica es "OFF". La función permite activar el calentamiento automático del motor cuando la temperatura exterior es bajo cero.

#### **modo slave**

Este parámetro es tipo ON/OFF; el valor configurado en fábrica es "OFF". Cuando hubiera dos motorreductores que deben funcionar de manera sincronizada, cada uno de estos instalado en una de las dos hojas de una cancela o de un portón, uno debe funcionar como motor principal (Máster) y el otro como secundario (Slave). Para realizar esta configuración, **configure el motor Máster en "OFF" y el motor Slave en "ON"**.

### **Parámetros avanzados**

#### **Configuración ENTRADAS**

En este elemento se encuentran los mandos disponibles y asociados a las **entradas 1 - 2 - 3**, presentes en la Central de mando de una automatización.

Los mandos disponibles para cada entrada están descritos en la **Tabla 1**; por el contrario, las categorías de mando y sus modalidades de funcionamiento están descritas en las **Tablas 1a**, **1b**, **1c, etc.**. **Importante – Para que la Central funcione correctamente es necesario asociar al mando programado en una entrada la categoría de mando correspondiente y, por último, la modalidad de funcionamiento deseada.**

Para configurar una entrada, siga estos pasos:

**01.** En la sección "Parámetros avanzados", seleccione el elemento "configuración entradas" y, posteriormente, la entrada que se desea programar. Seleccione el mando deseado y confirme con "OK".

**02.** Siempre en la sección "Parámetros avanzados", seleccione el elemento "configuración mandos" y seleccione la categoría de mando correspondiente al mando seleccionado antes, en el paso 01. Por último, seleccione la modalidad de funcionamiento deseada.

Las entradas disponibles son tres:

#### • **Entrada 1**

Esta función permite programar la Entrada 1, asignándole un mando a placer entre aquellos mencionados en la Tabla 1. La entrada 1 se programa en fábrica en el mando "paso a paso", con la categoría de mando "paso a paso" y la modalidad de funcionamiento "abrir - stop - cerrar - abrir".

# • **Entrada 2**

Esta función permite programar la Entrada 2, asignándole un mando a placer entre aquellos mencionados en la Tabla 1. La entrada 2 se programa en fábrica en el mando "abrir", con la categoría de mando "apertura" y la modalidad de funcionamiento "abrir - stop - abrir".

#### • **Entrada 3**

Esta función permite programar la Entrada 1, asignándole un mando a placer entre aquellos mencionados en la Tabla 1. La entrada 3 se programa en fábrica en el mando "cerrar", con la categoría de mando "cierre" y la modalidad de funcionamiento "cerrar - stop - cerrar".

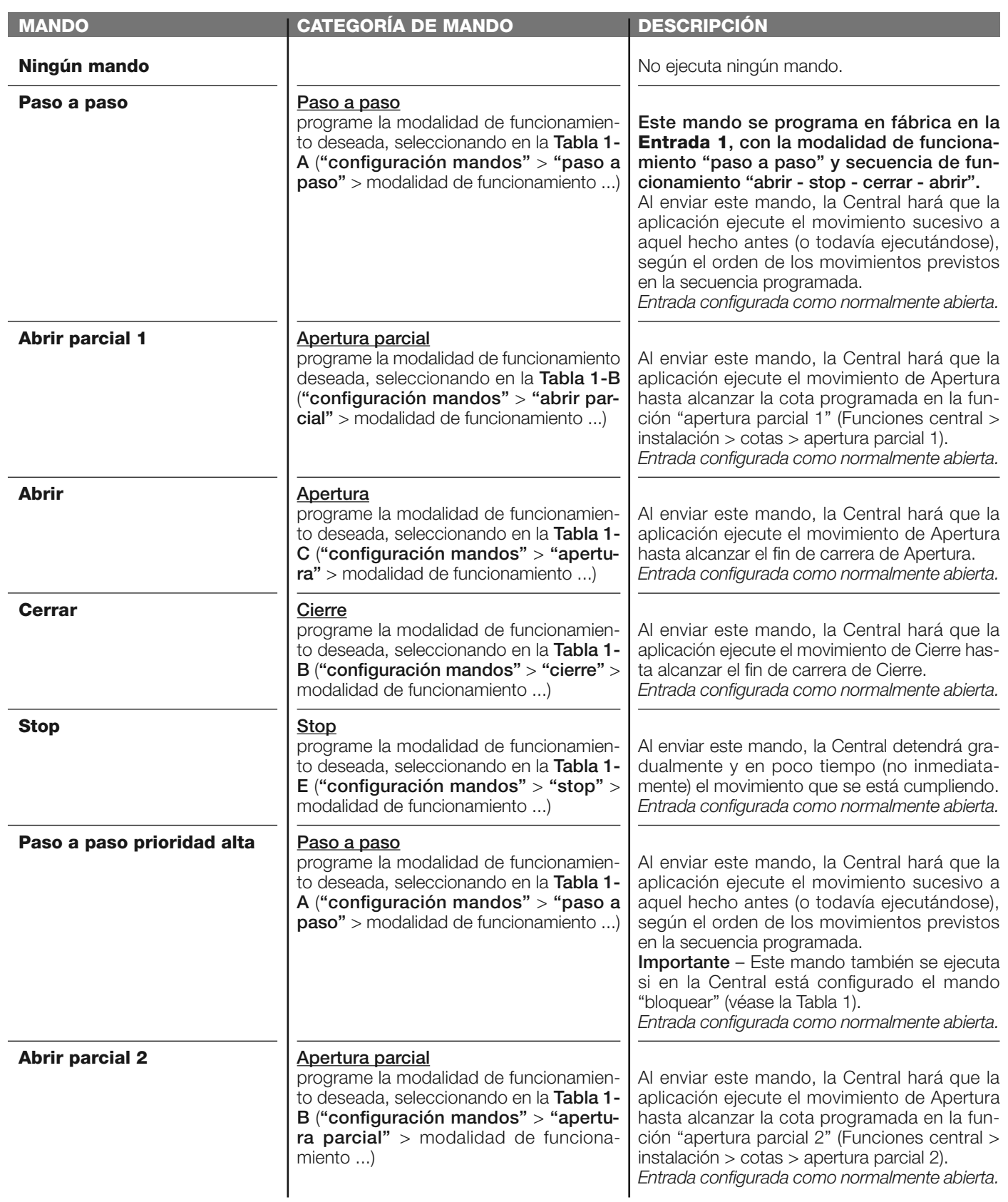

# **TABLA 1: CONFIGURACIÓN DE LAS ENTRADAS**

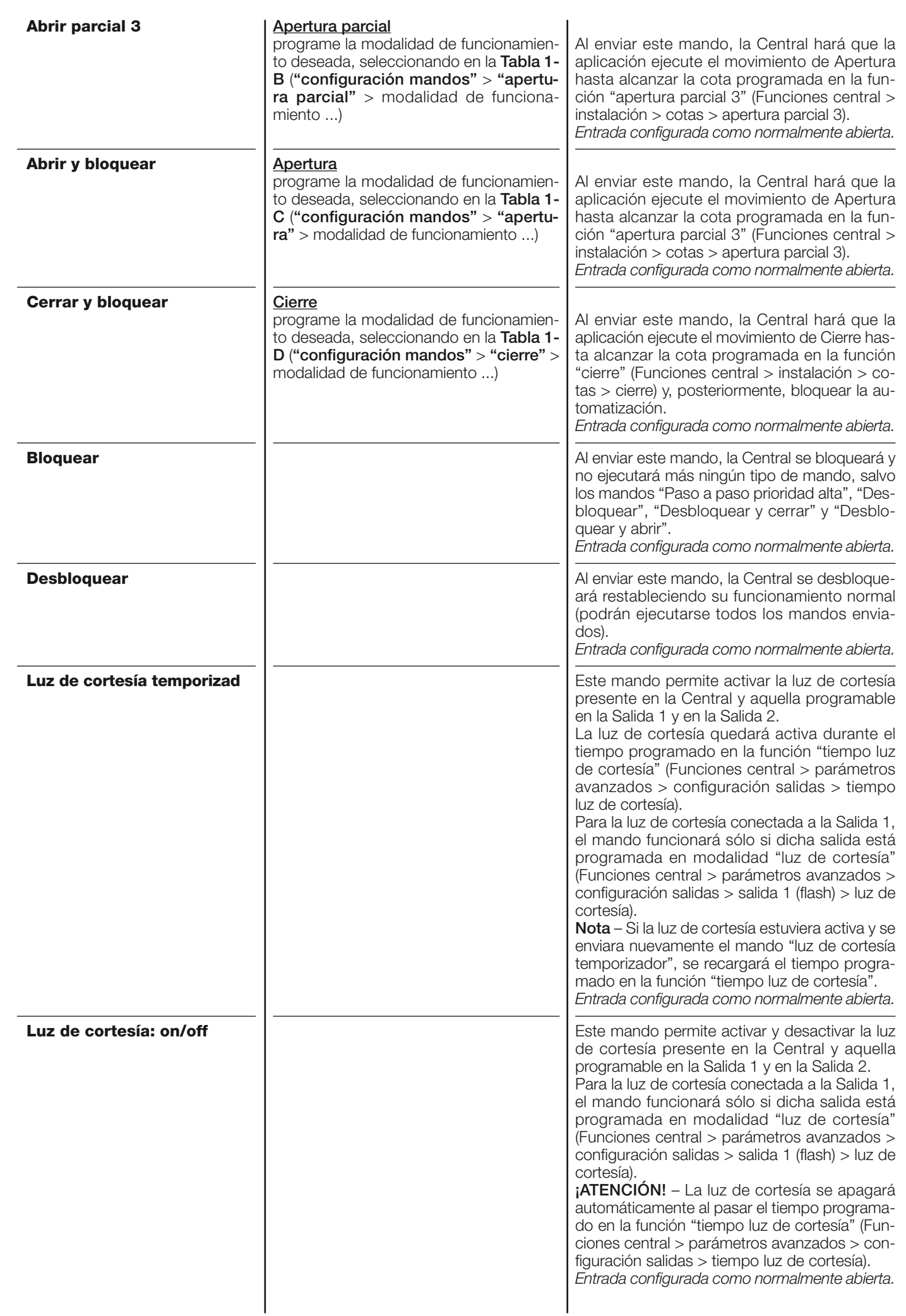

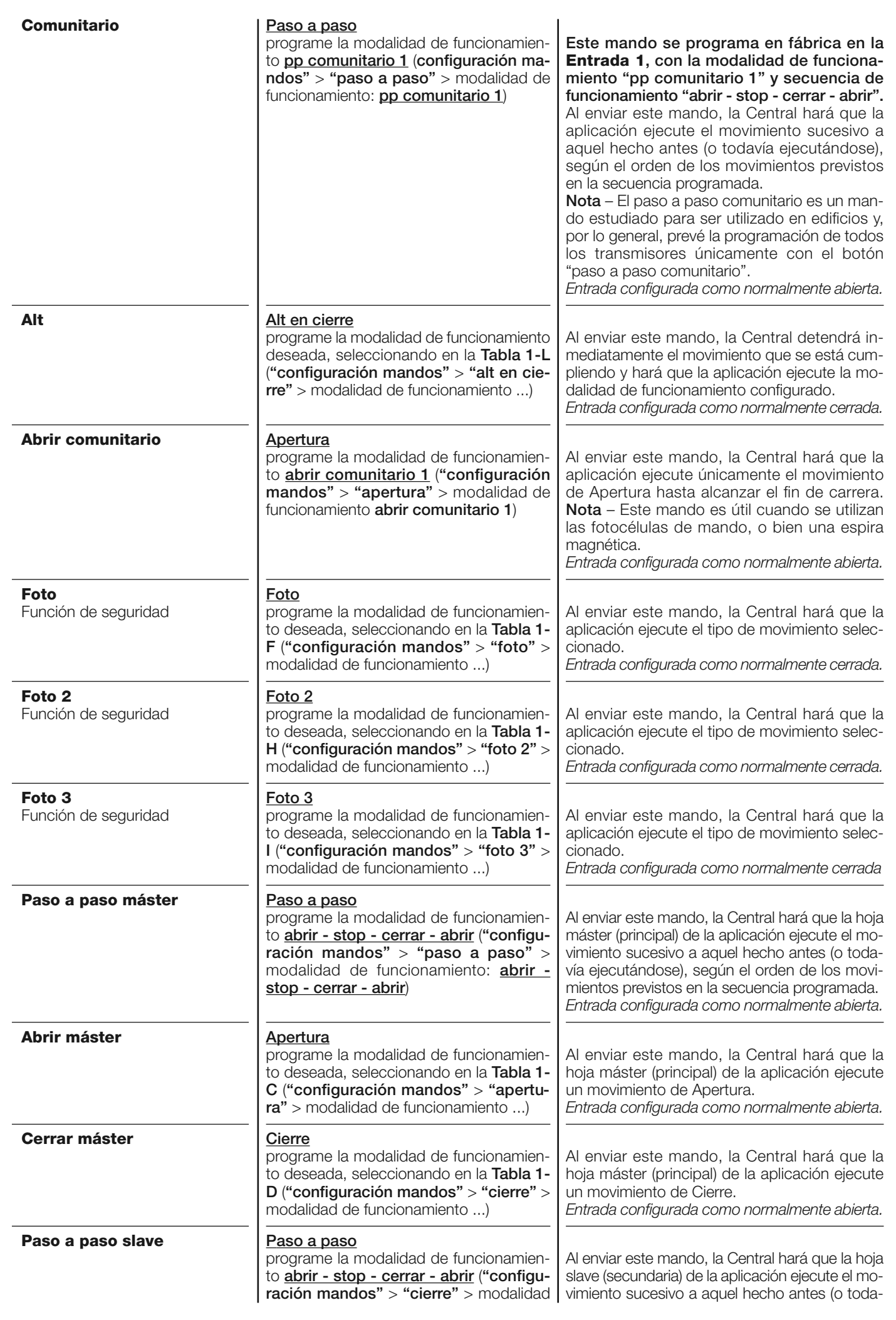

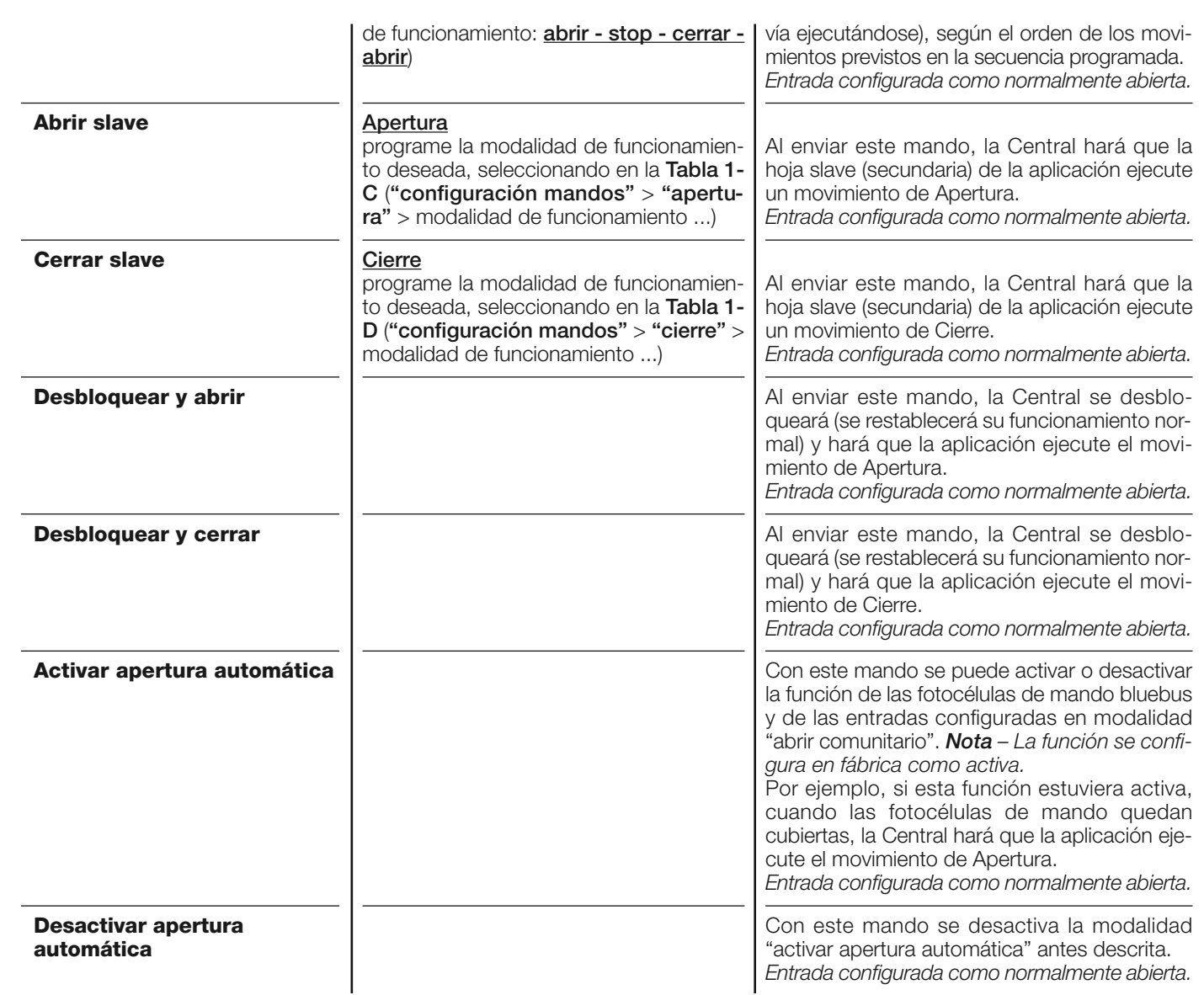

#### **configuración MANDOS**

En este elemento se encuentran las **categorías de mandos** que se pueden asociar a las entradas 1 - 2 - 3 (consulte la sección "configuración entradas - Tabla 1" para comprobar los mandos disponibles). Cada categoría de mando tiene varias modalidades de funcionamiento descritas en una **tabla** (1-A, 1-B, etc.):

#### **paso a paso**

En esta categoría de mando se puede seleccionar una de las modalidades de funcionamiento descritas en la **Tabla 1-A**.

# **TABLA 1-A: CONFIGURACIÓN DE LOS MANDOS**

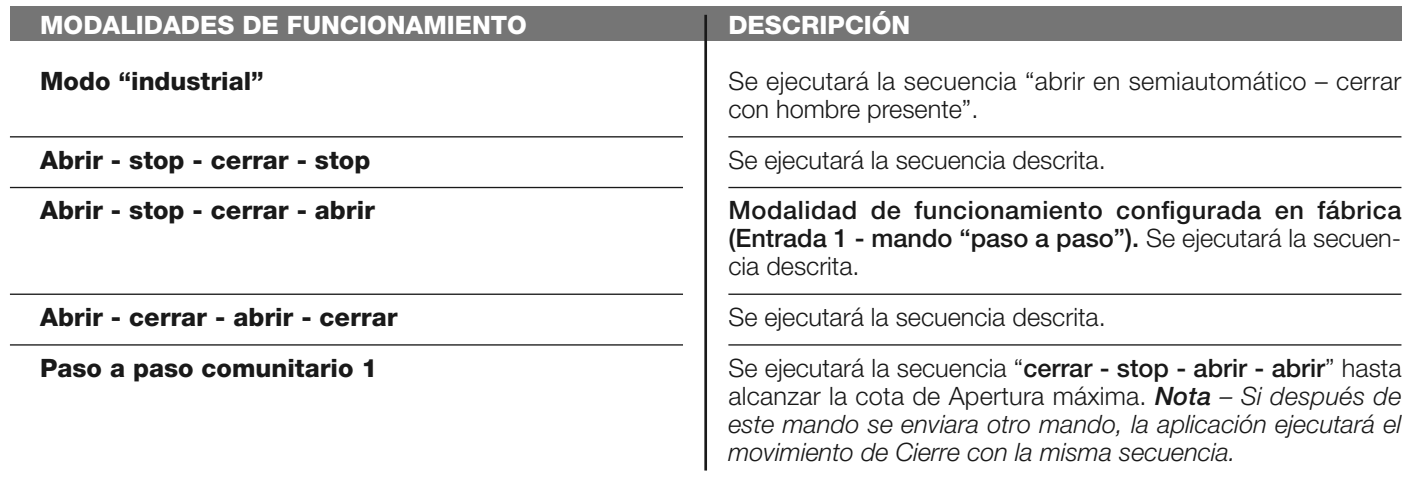

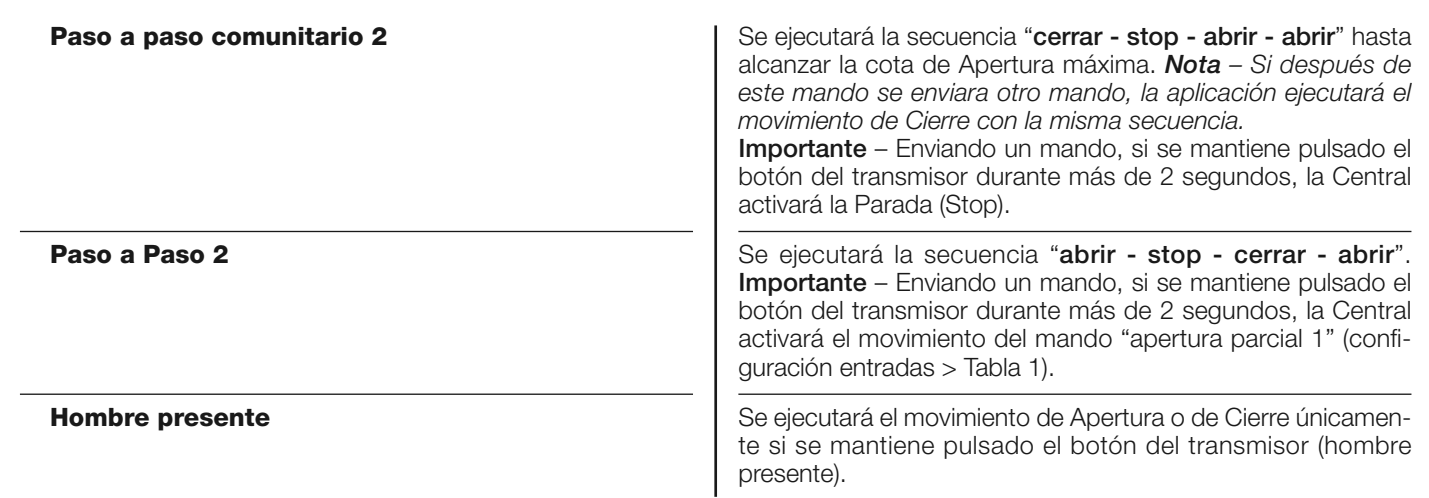

# **Abrir parcial**

En esta categoría de mando se puede seleccionar una de las modalidades de funcionamiento descritas en la **Tabla 1-B**.

# **TABLA 1-B: CONFIGURACIÓN DE LOS MANDOS**

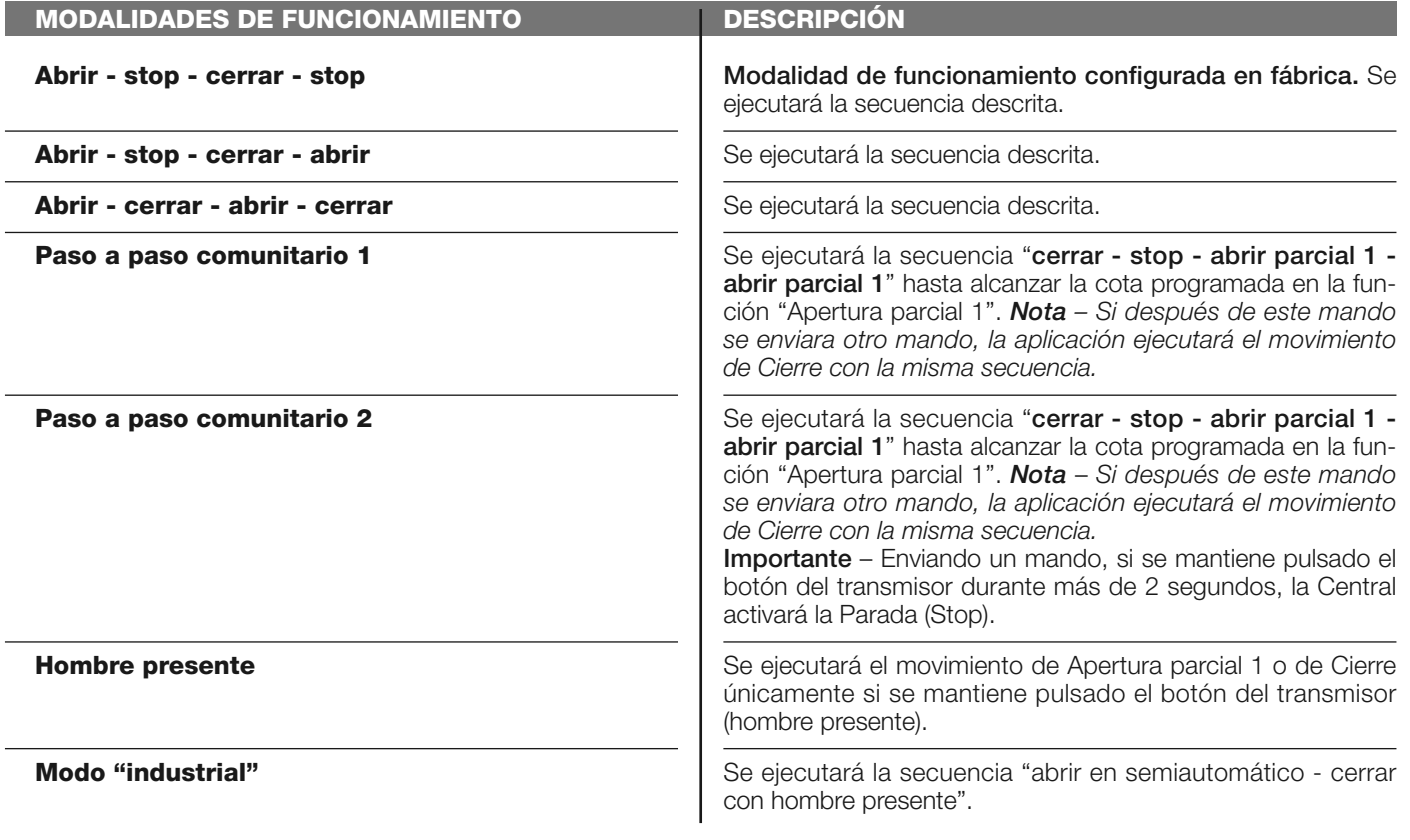

#### **Abrir**

En esta categoría de mando se puede seleccionar una de las modalidades de funcionamiento descritas en la **Tabla 1-C**.

# **TABLA 1-C: CONFIGURACIÓN DE LOS MANDOS**

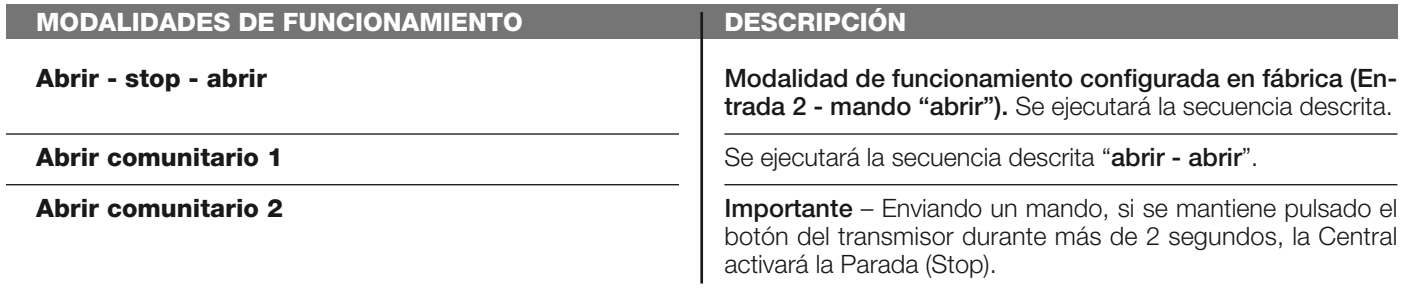

**Abrir 2**

Se ejecutará el movimiento de Apertura. **Importante** – Enviando un mando, si se mantiene pulsado el botón del transmisor du rante más de 2 segundos, la Central activará el movimiento del mando "apertura parcial 1" (configuración entradas > Tabla 1).

**Abrir hombre presente**

Se ejecutará el movimiento de Apertura únicamente si se mantiene pulsado el botón del transmisor (hombre presente).

#### **Cerrar**

En esta categoría de mando se puede seleccionar una de las modalidades de funcionamiento descritas en la **Tabla 1-D**.

#### **TABLA 1-D: CONFIGURACIÓN DE LOS MANDOS**

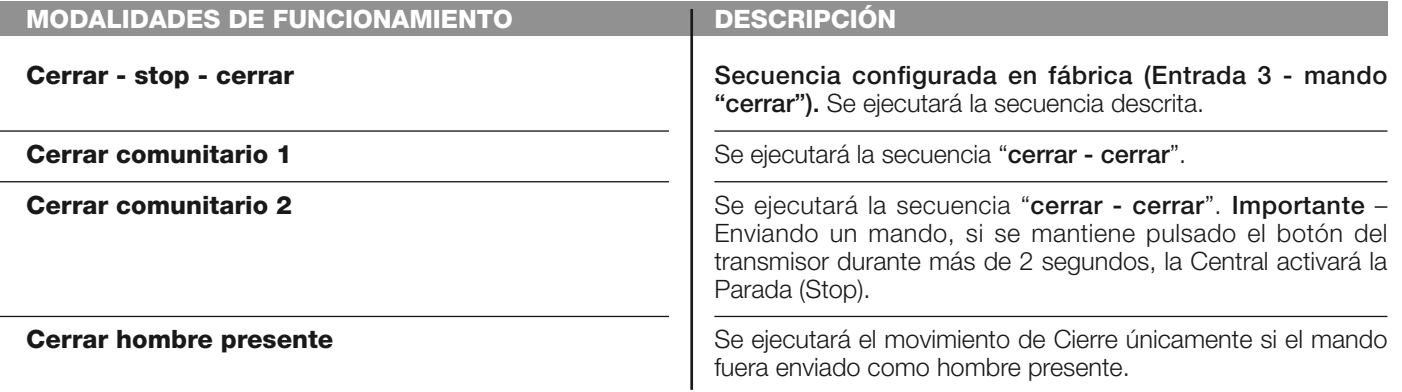

#### **Stop**

En esta categoría de mando se puede seleccionar una de las modalidades de funcionamiento descritas en la **Tabla 1-E**.

#### **TABLA 1-E: CONFIGURACIÓN DE LOS MANDOS**

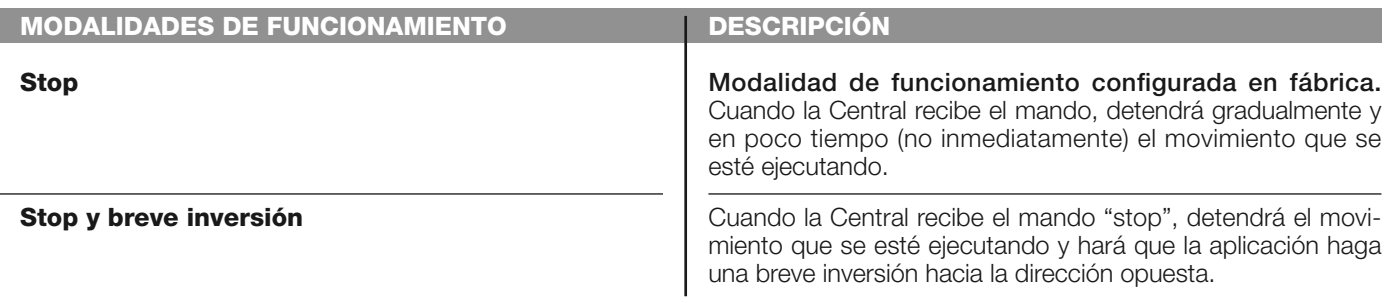

#### **Foto**

En esta categoría de mando se puede seleccionar una de las modalidades de funcionamiento descritas en la **Tabla 1-F**.

### **TABLA 1-F: CONFIGURACIÓN DE LOS MANDOS**

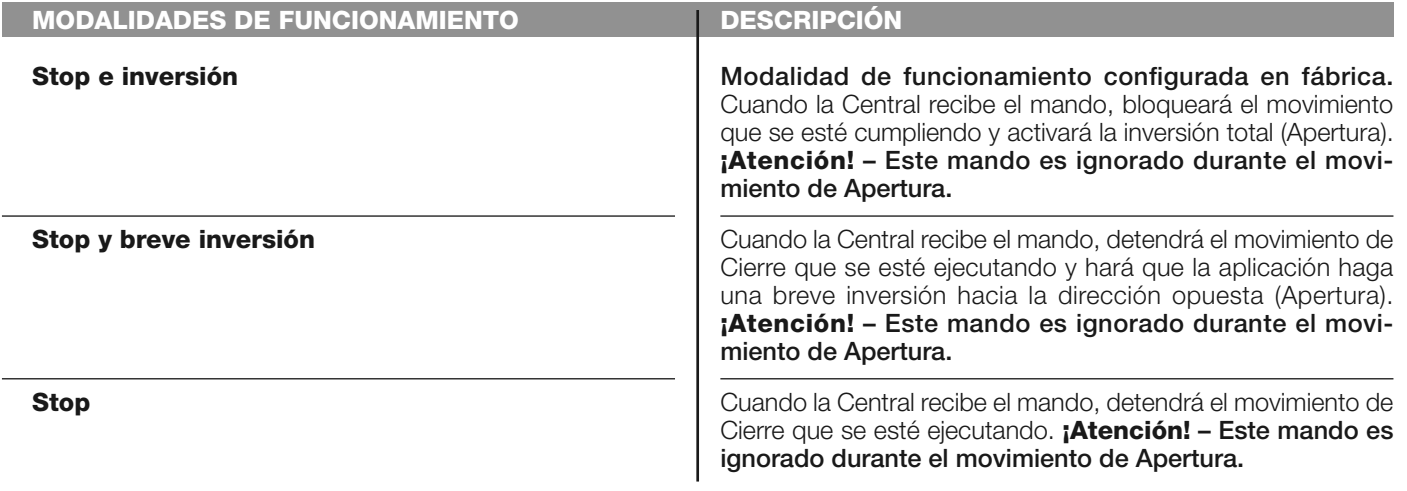

**Stop temporáneo Cuando la Central recibe el mando, bloqueará el movimiento** de Cierre que se esté ejecutando hasta que se active el mando. Por el contrario, cuando el mando no esté más activo, la Central hará que la aplicación realice un movimiento de Apertura. **¡Atención! – Este mando es ignorado durante el movimiento de Apertura.**

#### **Foto 1**

En esta categoría de mando se puede seleccionar una de las modalidades de funcionamiento descritas en la **Tabla 1-G**.

#### **TABLA 1-G: CONFIGURACIÓN DE LOS MANDOS**

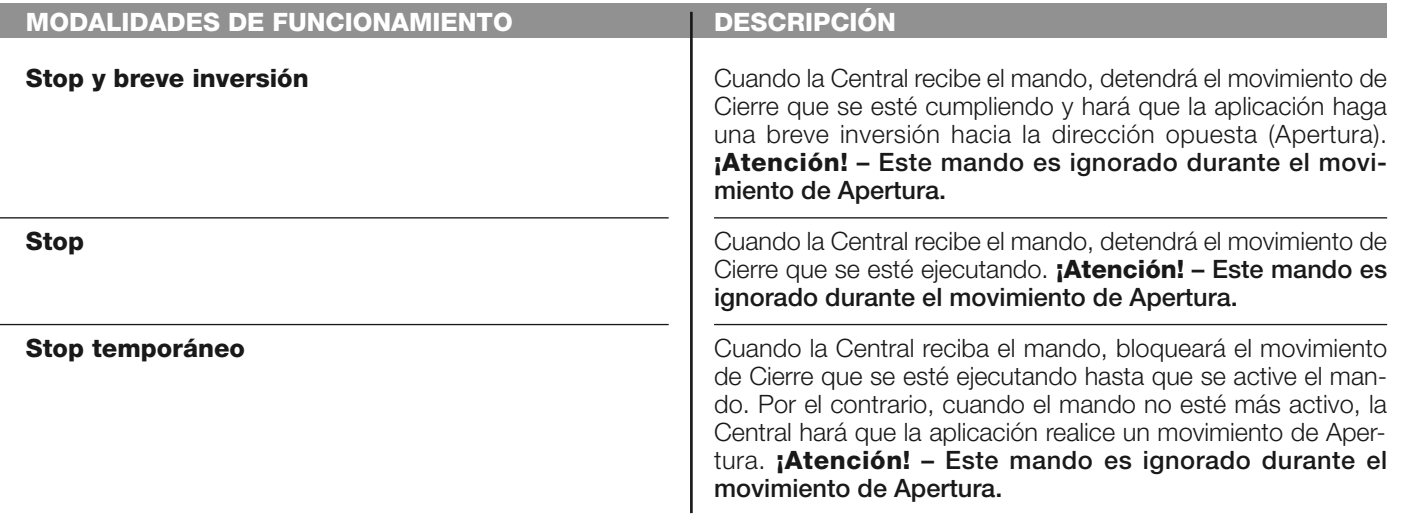

# **Foto 2**

En esta categoría de mando se puede seleccionar una de las modalidades de funcionamiento descritas en la **Tabla 1-H**.

### **TABLA 1-H: CONFIGURACIÓN DE LOS MANDOS**

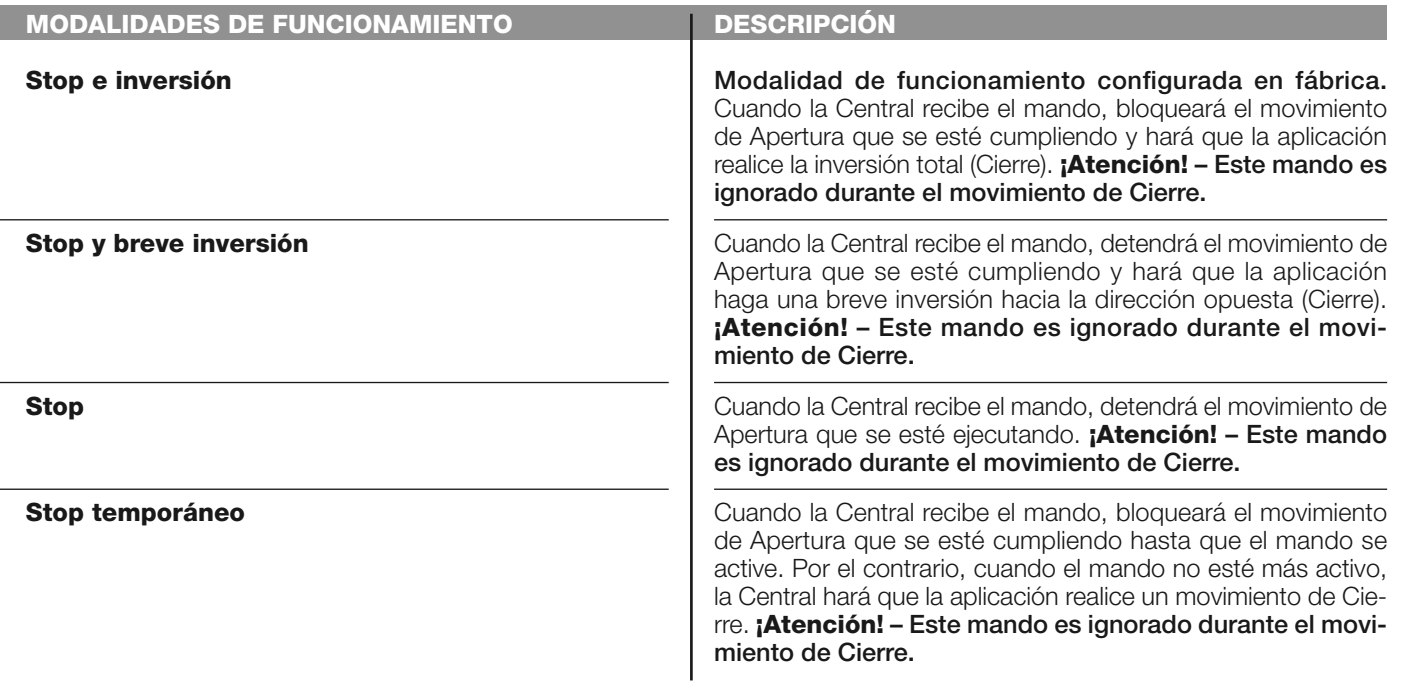

#### **Foto 3**

En esta categoría de mando se puede seleccionar una de las modalidades de funcionamiento descritas en la **Tabla 1-I**.

#### **TABLA 1-I: CONFIGURACIÓN DE LOS MANDOS**

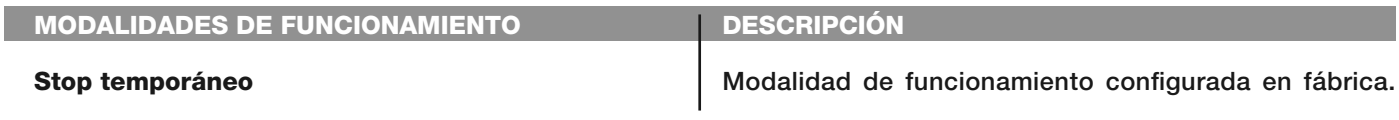

Cuando la Central recibe el mando, bloqueará el movimiento de Cierre que se esté cumpliendo hasta que el mando se active. Por el contrario, cuando el mando no esté más activo, la Central hará que la aplicación realice un movimiento de Apertura.

Cuando la Central recibe el mando, detendrá el movimiento que se esté ejecutando.

# **Stop**

#### **Alt en apertura**

En esta categoría de mando se puede seleccionar una de las modalidades de funcionamiento descritas en la **Tabla 1-L**.

# **TABLA 1-L: CONFIGURACIÓN DE LOS MANDOS**

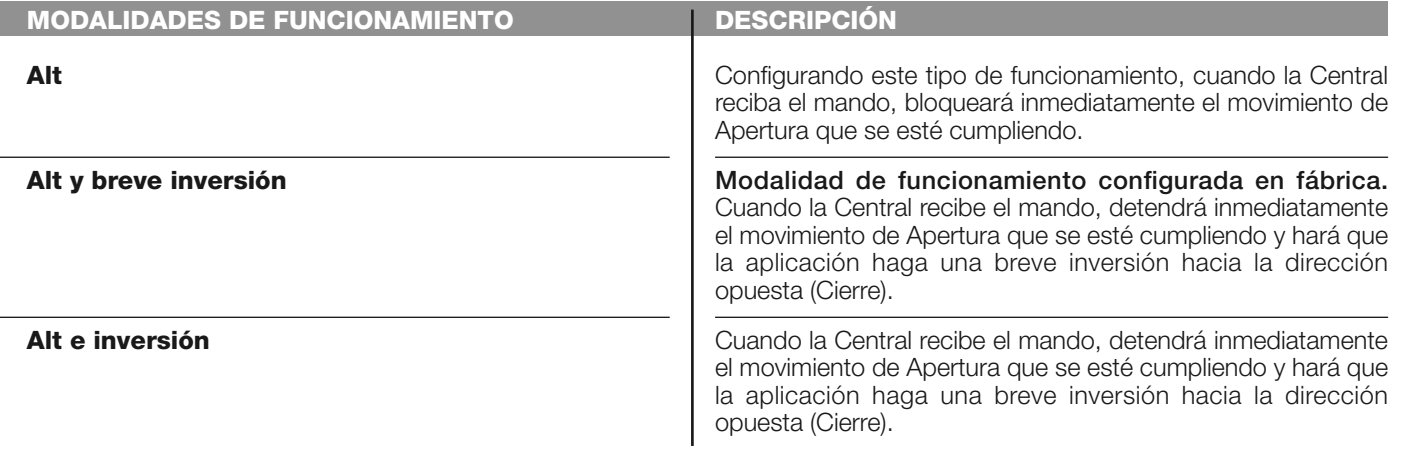

# **Alt en cierre**

En esta categoría de mando se puede seleccionar una de las modalidades de funcionamiento descritas en la **Tabla 1-M**.

#### **TABLA 1-M: CONFIGURACIÓN DE LOS MANDOS**

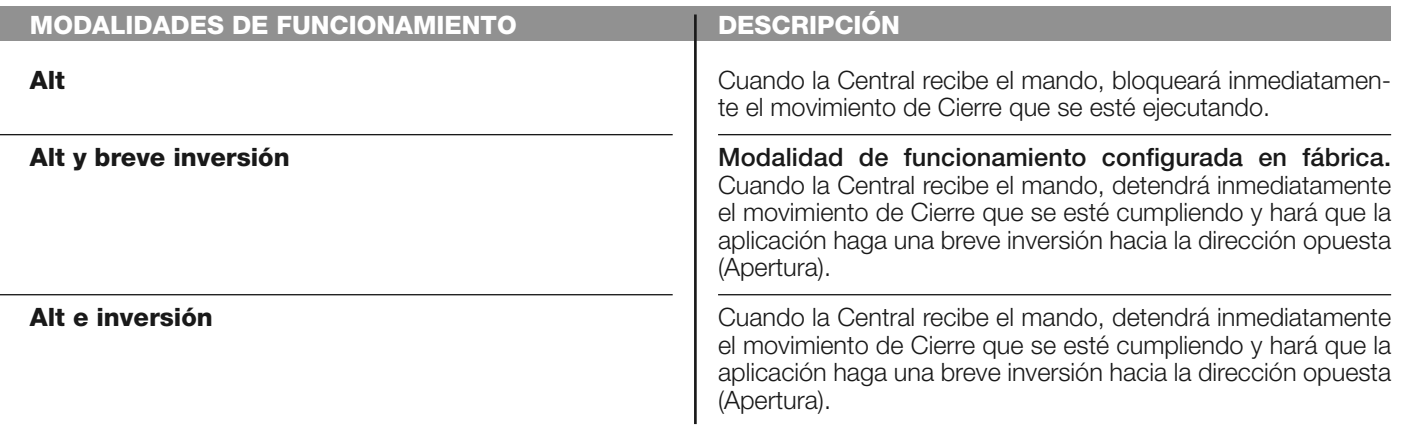

#### **Detectar obstáculo apertura**

En esta categoría de mando se puede seleccionar una de las modalidades de funcionamiento descritas en la **Tabla 1-N**.

# **TABLA 1-N: CONFIGURACIÓN DE LOS MANDOS**

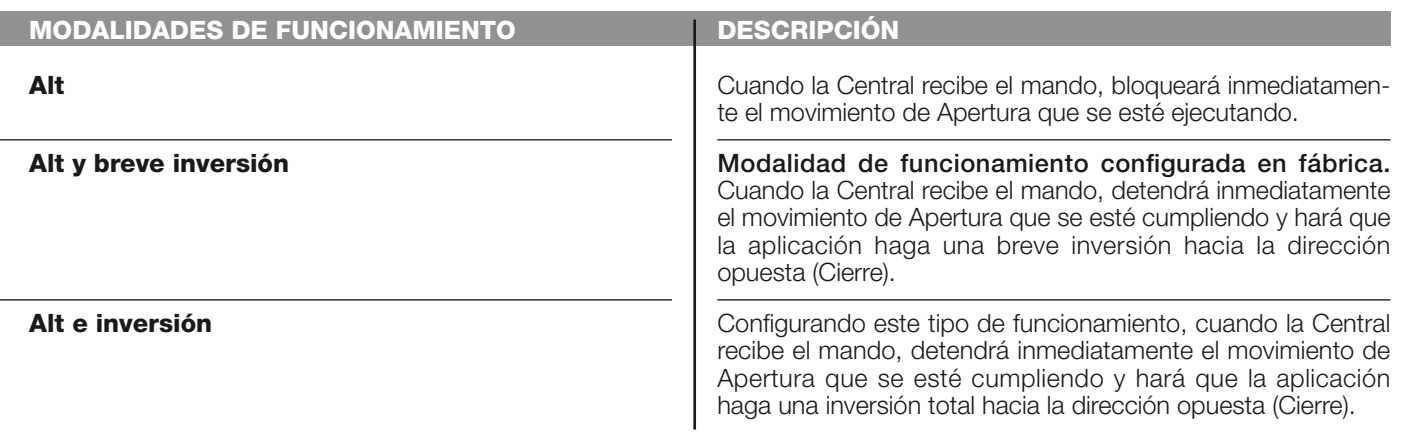

#### **Detectar obstáculo apertura**

En esta categoría de mando se puede seleccionar una de las modalidades de funcionamiento descritas en la **Tabla 1-O**.

# **TABLA 1-O: CONFIGURACIÓN DE LOS MANDOS**

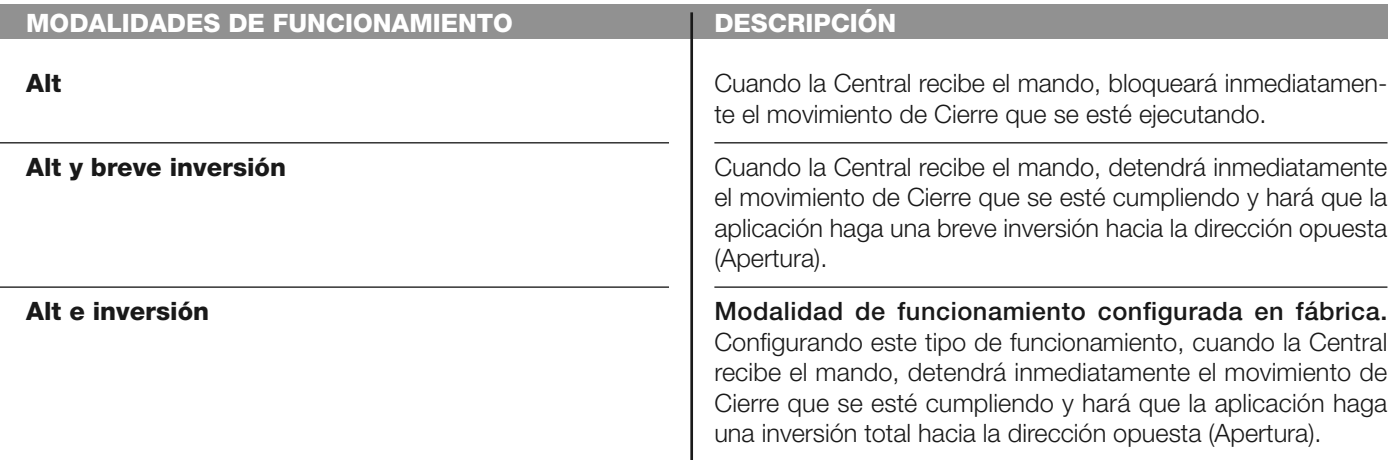

#### **configuración SALIDAS**

En este elemento se encuentran las **funciones** disponibles y asociadas a las Salidas 1 (flash) - 2 - 3 presentes en la Central de mando de una automatización. Cada Salida tiene varias funciones descritas en una **tabla** (Tabla 2, Tabla 3, etc.):

#### **Salida 1 (flash)**

En esta salida se puede seleccionar una de las funciones descritas en la **Tabla 2**.

### **TABLA 2: CONFIGURACIONES SALIDAS**

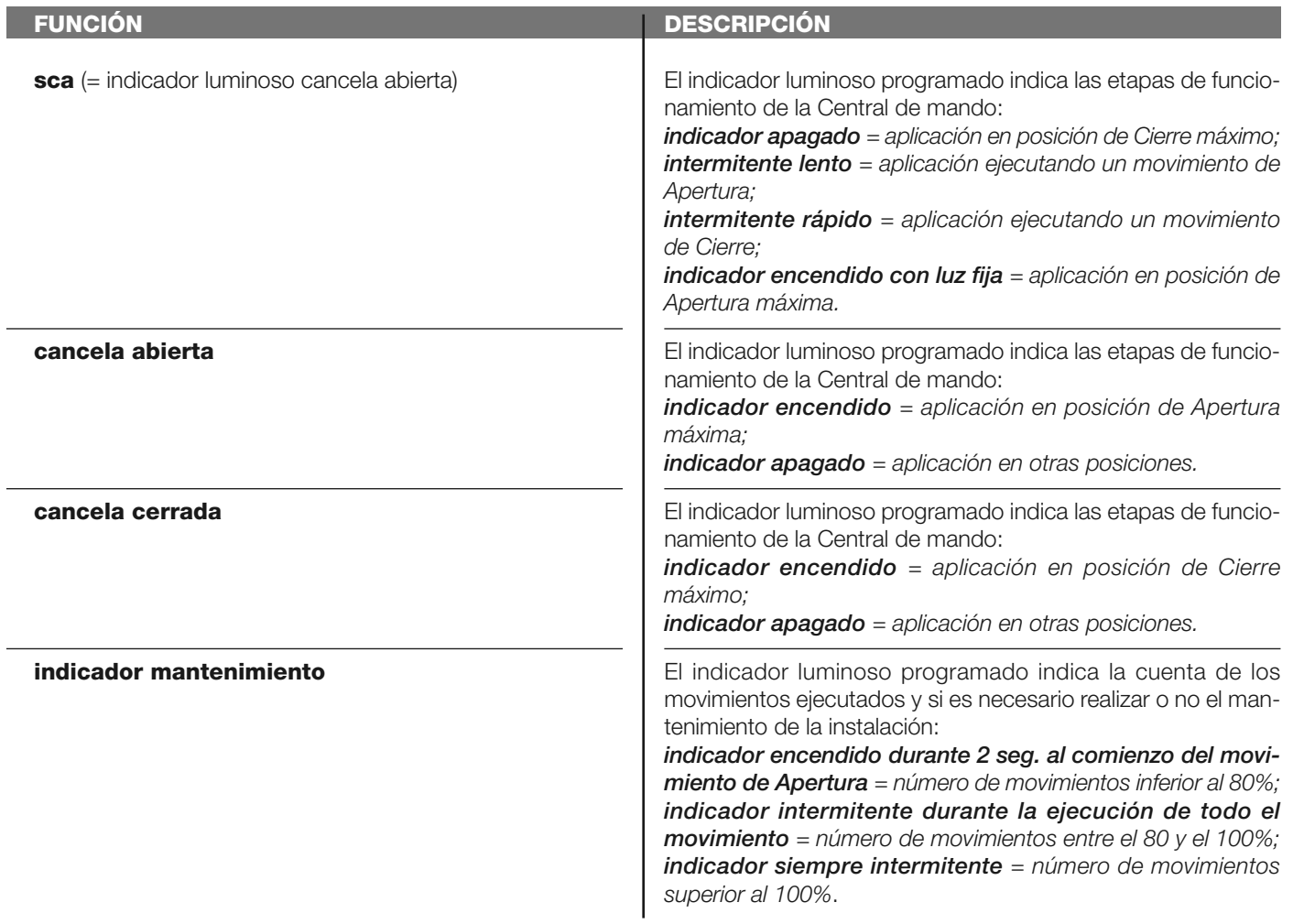

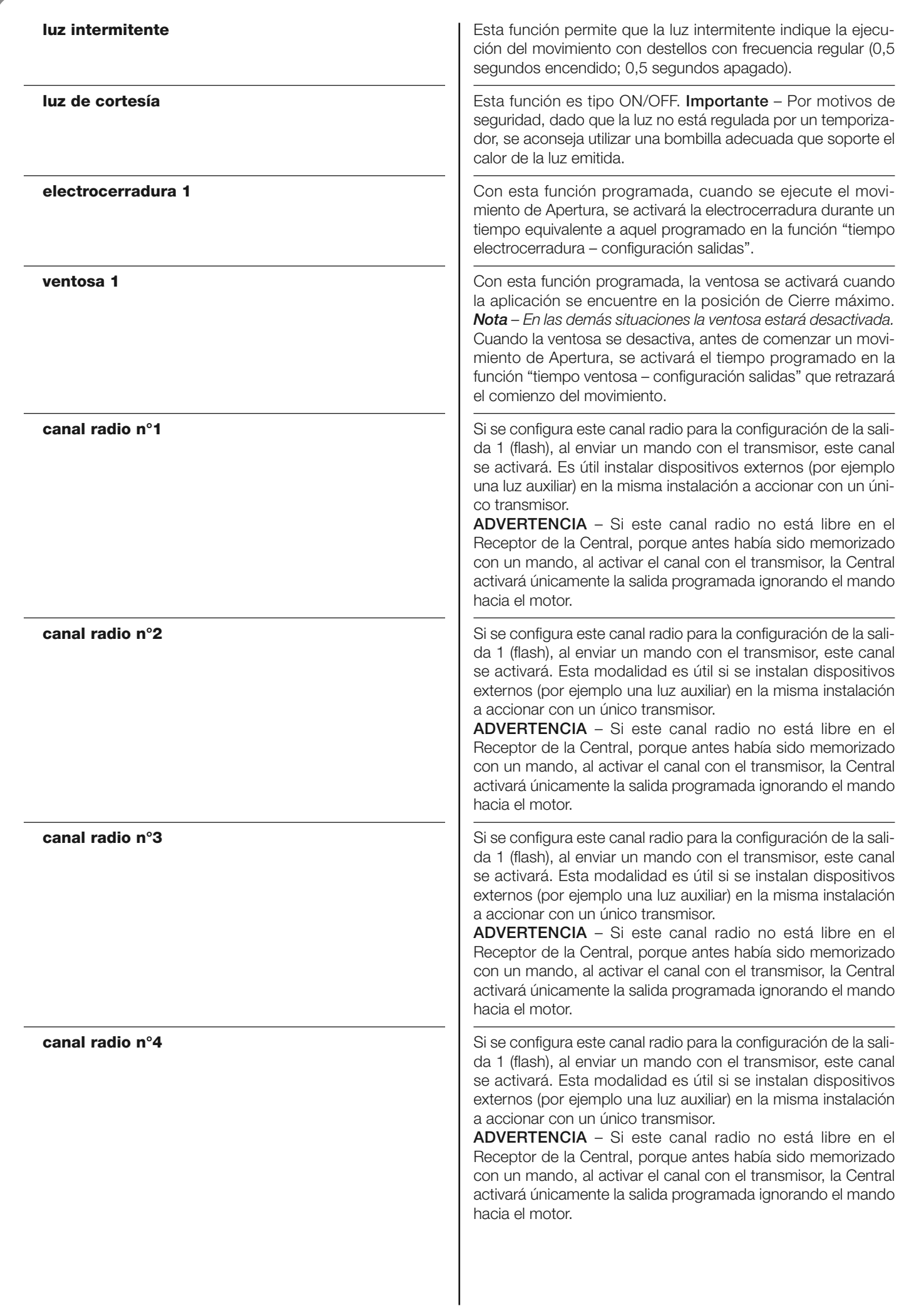

# **Salida 2**

En esta salida se puede seleccionar una de las funciones descritas en la **Tabla 3**.

# **TABLA 3: CONFIGURACIONES SALIDAS**

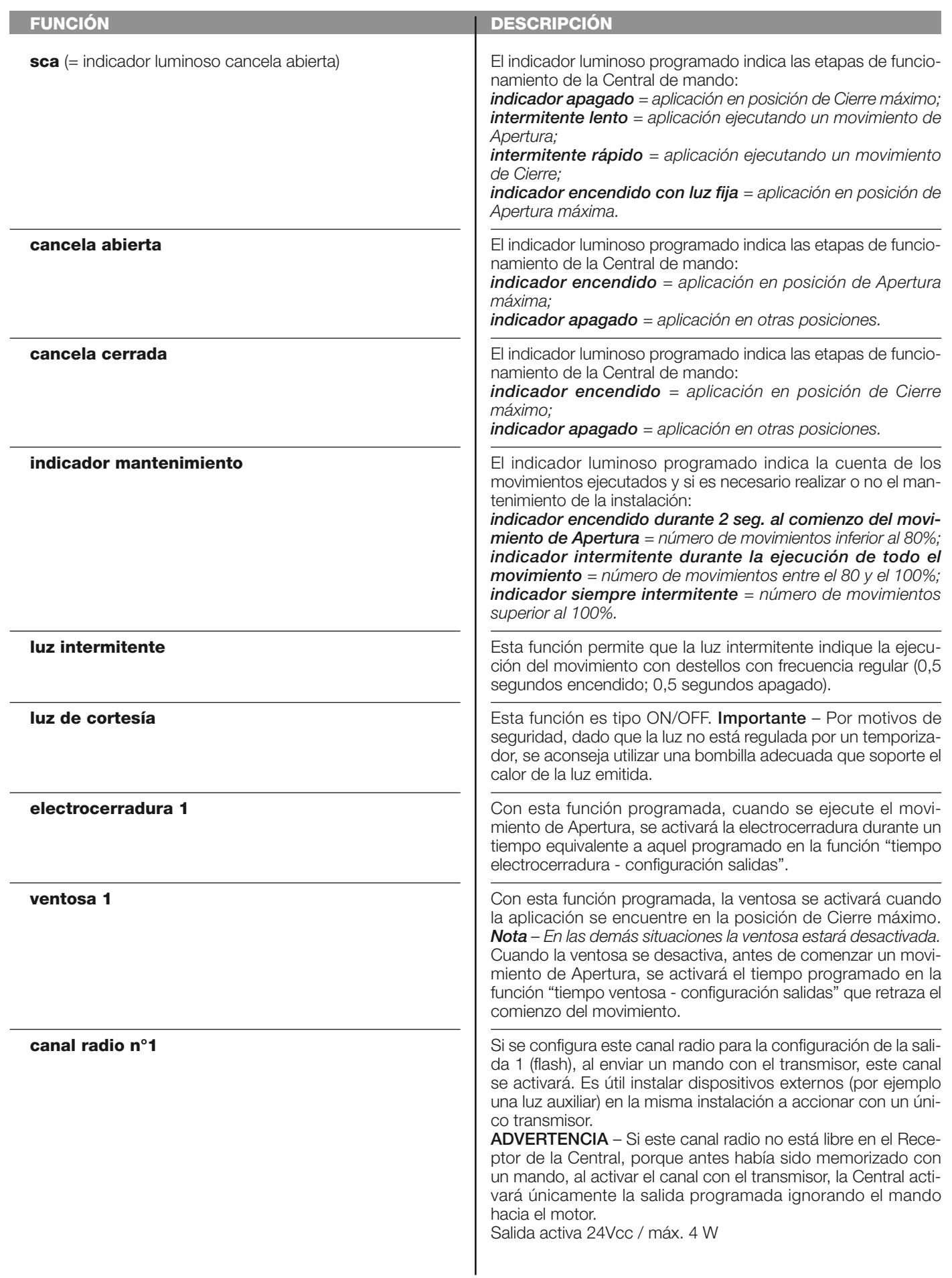

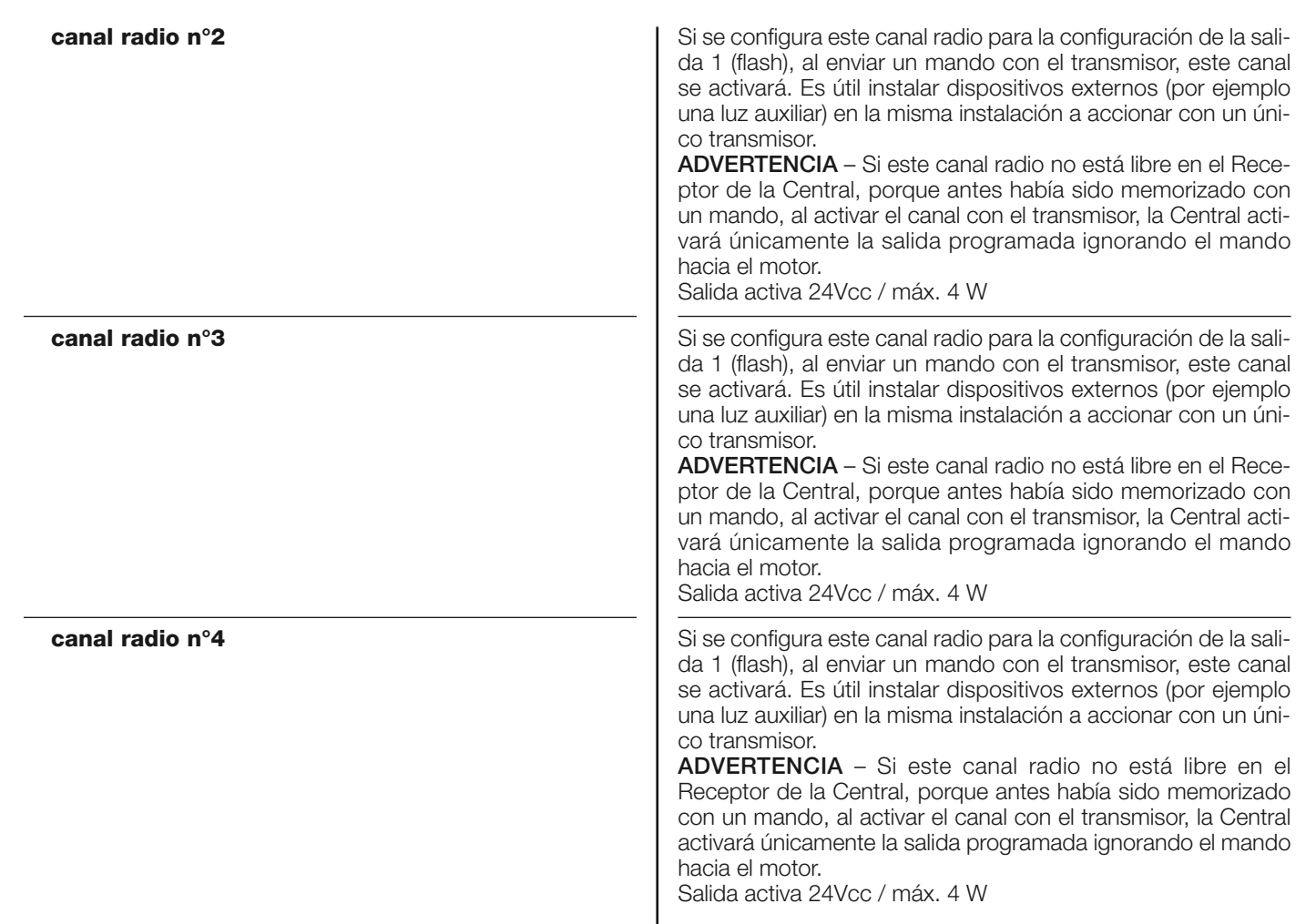

#### **tiempo electrocerradura**

Este parámetro está indicado en segundos y puede ser configurado con un valor comprendido entre 0,1 y 10 seg.; el valor configurado en fábrica es de 2 seg. Esta función permite programar en la Central el tiempo deseado que debe transcurrir entre el final de un movimiento de Cierre y el inicio de un movimiento de Apertura.

#### **tiempo retardo ventosa**

Este parámetro está indicado en segundos y puede ser configurado con un valor comprendido entre 0,1 y 10 seg.; el valor configurado en fábrica es de 2 seg. Esta función permite programar en la Central el tiempo deseado que debe transcurrir entre el final de un movimiento de Cierre y el inicio de un movimiento de Apertura cuando se desengancha la ventosa.

#### **tiempo luz de cortesía**

Este parámetro está indicado en segundos y puede ser configurado con un valor comprendido entre 0 y 250 seg.; el valor configurado en fábrica es de 60 seg.

Esta función permite programar la duración deseada del tiempo en que la luz de cortesía queda encendida tanto en la Central como en la salida 1 (flash).

# **DIAGNÓSTICO**

#### **entradas / salidas**

Esta función permite visualizar el estado de funcionamiento de todas las entradas y las salidas presentes en la Central. Las funciones de las entradas y de las salidas están descritas en la **Tabla 4**.

# **TABLA 4: DIAGNÓSTICO entradas / salidas**

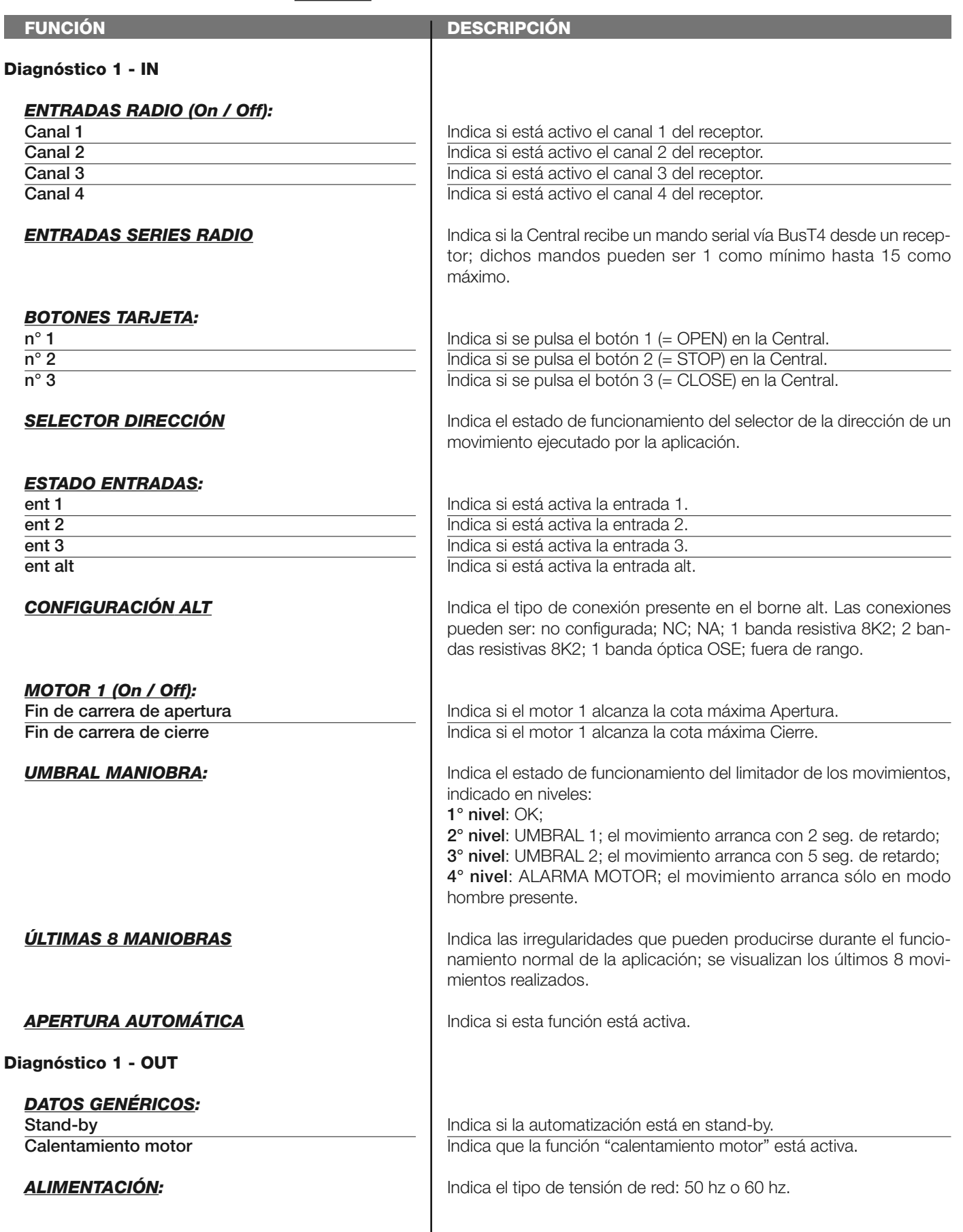

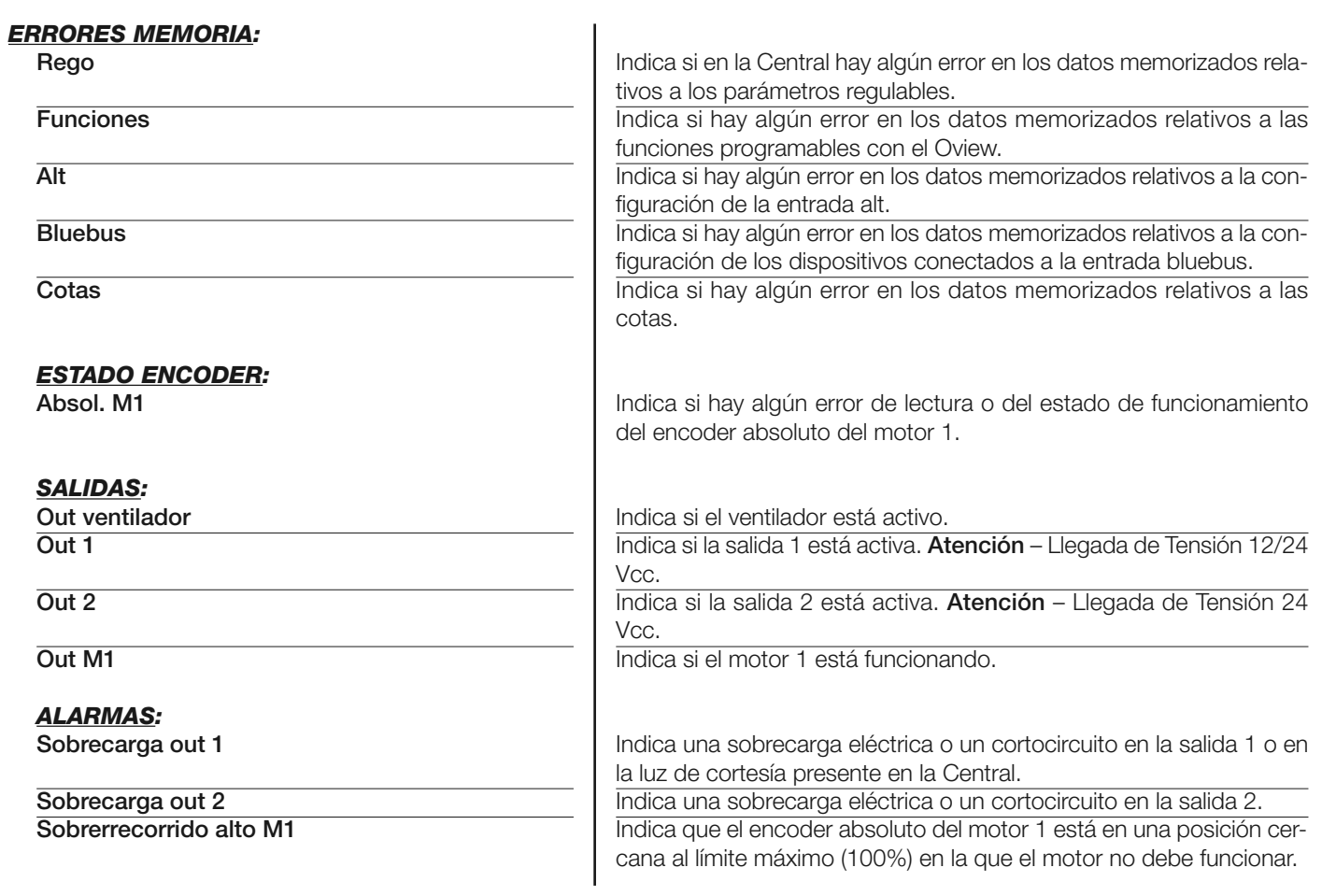

# **otros parámetros**

Esta función permite ver el estado de funcionamiento de algunos parámetros medidos por la Central. Los parámetros están descritos en la **Tabla 5**.

# **TABLA 5: DIAGNÓSTICO otros parámetros**

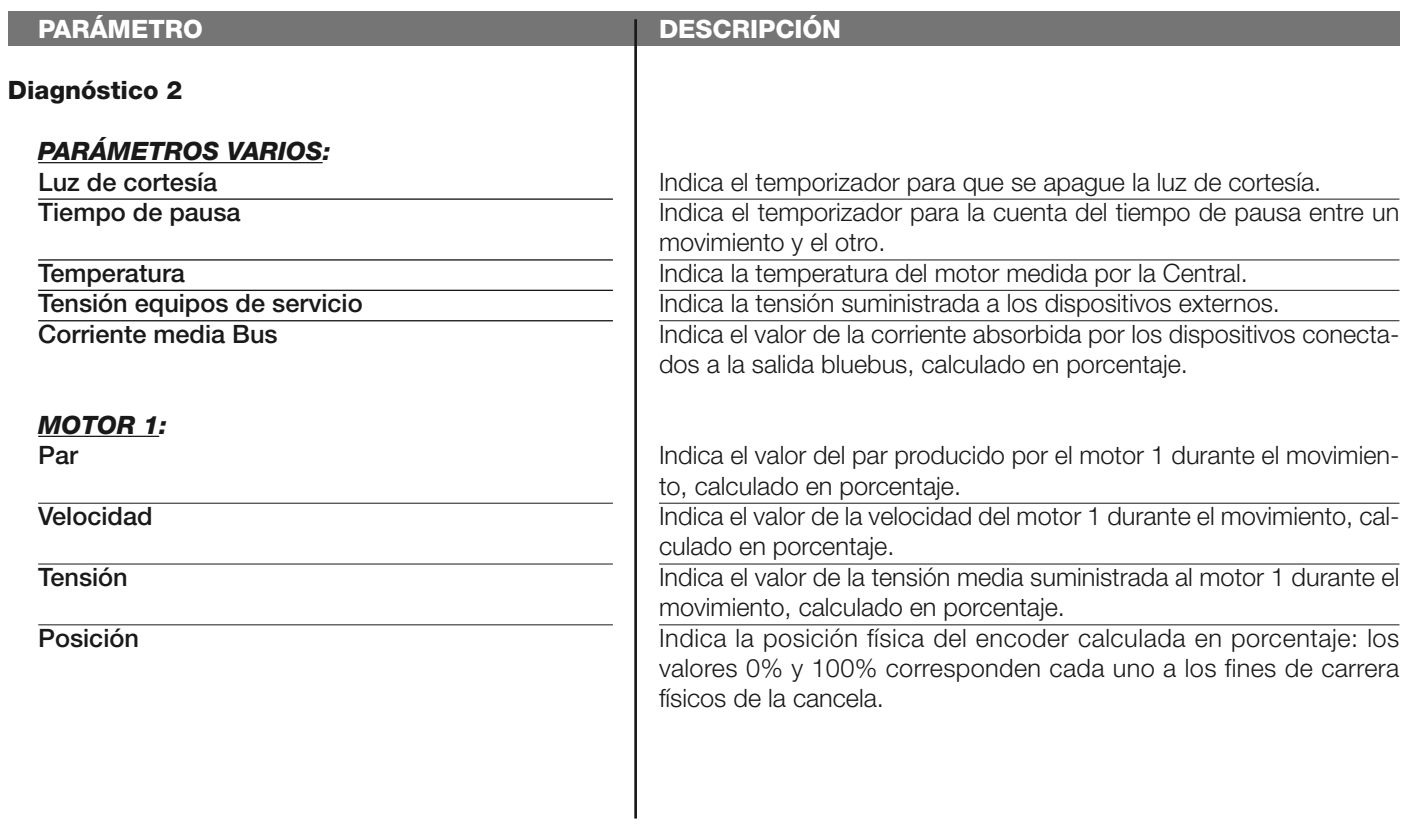

# **diagnóstico dispositivos bluebus**

Esta función permite ver el tipo de dispositivo, el estado de funcionamiento y la configuración de los dispositivos conectados a la salida Bluebus. Los parámetros están descritos en la **Tabla 6**.

### **TABLA 6: DIAGNÓSTICO dispositivos bluebus**

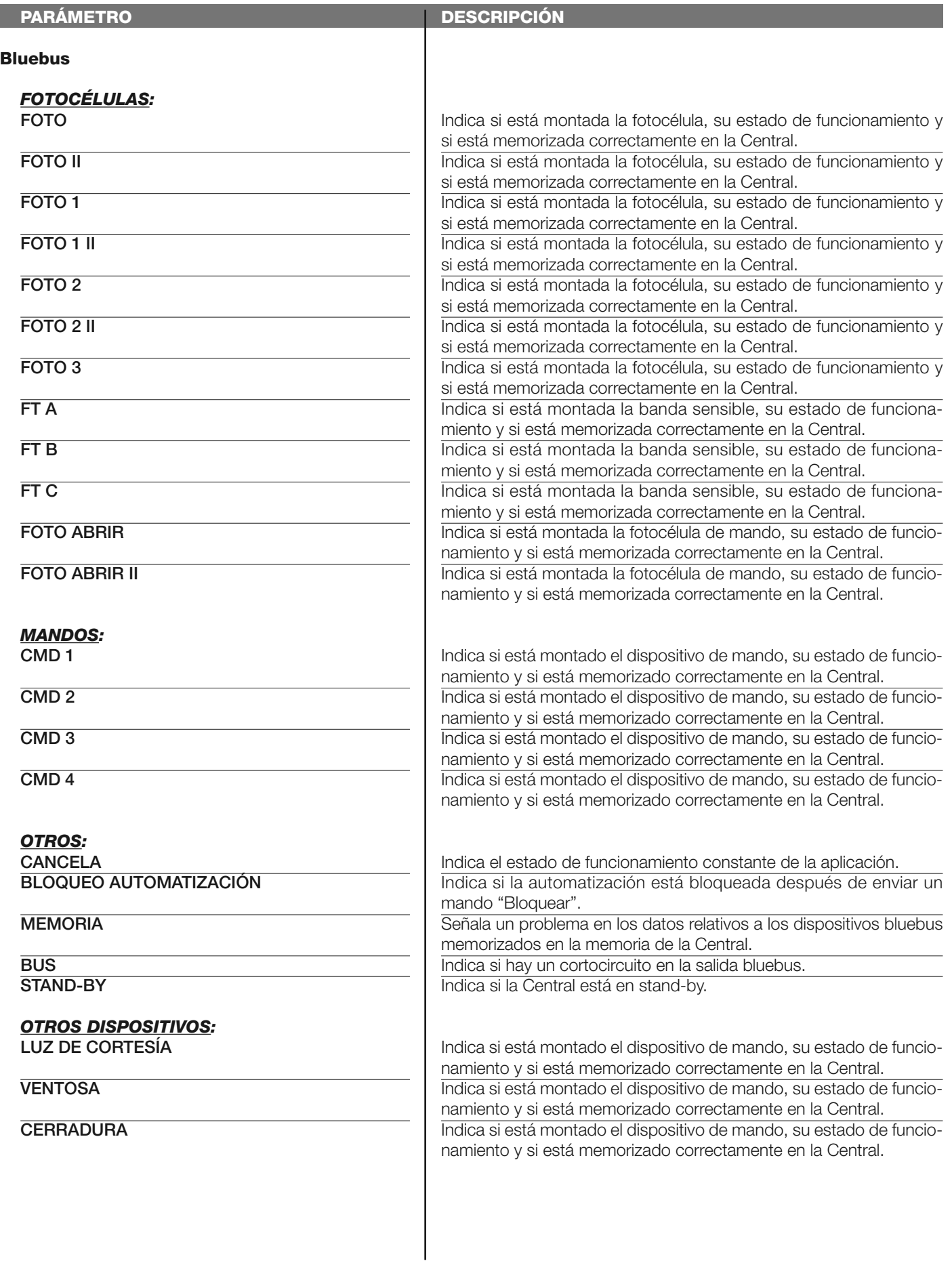

### **MANTENIMIENTO**

#### **modalidad**

La función permite programar la modalidad con la cual gestionar la etapa de mantenimiento de la Central. Las modalidades de aplicación son dos:

❏ *automático – Configurando esta modalidad, el "contador parcial" (el número de movimientos ejecutados después de un mantenimiento) se actualiza automáticamente según la duración de los movimientos ejecutados y la fuerza aplicada al motor;* ❏ *manual – Configurando esta modalidad, la "cuenta parcial" se actualiza según el número de movimientos llevados a cabo.*

#### **umbral alarma manual**

A este parámetro se le puede asignar un valor comprendido entre 0 y 16777215 (movimientos); si la modalidad está configurada en "manual" el valor sale de fábrica configurado en 10000 (movimientos).

Esta función permite programar un límite de referencia, superado el cual se aconseja realizar el mantenimiento de la automatización.

#### **cuenta parcial**

Esta función permite comprobar el número de movimientos realizados por una automatización después de haber llevado a cabo el último mantenimiento.

#### **cancelar mantenimiento**

Este parámetro es tipo ON/OFF; el valor configurado en fábrica es "OFF". Esta función permite cancelar el valor de la "cuenta parcial"; es necesario llevar a cabo la operación después de haber hecho el mantenimiento de la automatización.

# **FUNCIONES AVANZADAS**

#### **historial eventos**

La función permite visualizar los "eventos" generados o recibidos por la Central. Un "evento" es una condición que cambia el estado de funcionamiento de la Central, por ejemplo: la activación de una entrada, el final de un movimiento, la activación de una fotocélula o de la entrada alt, etc.. En esta sección se pueden visualizar la fecha y el tipo de evento.

#### **actualización del firmware**

La función permite actualizar el firmware de una Central por otro compatible sin tener que cambiar la tarjeta. Para realizar la actualización, siga estos pasos:

**01.** Descargue el fichero de actualización del firmware (*la actualización del software está disponible en la página web www.nice-service.com);*

**02.** Seleccione en el elemento "Funciones avanzadas" la función "**Actualización firmware**";

**03.** Seleccione "**Seleccionar fichero**" en la ventana que se abre y luego seleccione el fichero de actualización apenas descargado. A la izquierda de la ventana se pueden leer los datos relativos al software del dispositivo a actualizar, y a la derecha los datos relativos al software de actualización y las versiones compatibles de hardware;

**04.** Si el fichero es compatible, en el botón aparecerá escrito "**Actualizar firmware**"; al seleccionarlo, comenzará el procedimiento de actualización. Si al concluir el procedimiento apareciera el mensaje "**Actualización ejecutada correctamente**", significa que la actualización se ha completado. Por el contrario, si en el botón apareciera escrito "**Reintentar**", seleccione el botón para hacer de nuevo la actualización.

Si la actualización no se concluyera, será posible reintentar varias veces o volver a la ventana "Lista dispositivos" seleccionando "Atrás" y decidir el modo con el cual proceder. En esta ventana no será más visible el dispositivo en el que se estaba trabajando antes; para visualizarlo habrá que seleccionar la flecha situada en la parte inferior derecha de la pantalla, seleccionando la función "**Dispositivos actualizándose**". Esta última permite buscar los dispositivos que están listos para una actualización del firmware.

Entonces será posible reintentar la actualización, repitiendo todo el procedimiento antedicho.

Si no fuera posible concluir la actualización, se aconseja contactar con el Servicio de Asistencia Nice.

#### **permisos usuario**

La función permite que el instalador seleccione las funciones y los parámetros que el usuario pueda ver y modificar. Por ejemplo, por motivos de seguridad, el instalador puede decidir si impedir que el usuario modifique los parámetros de fuerza y de velocidad del motor de una automatización.

Los permisos usuario pueden ser gestionados únicamente utilizando la "contraseña instalador" (gestión contraseña - funciones comunes). *Nota – Todos los parámetros de las funciones de una Central o de un Receptor salen de fábrica deshabilitados.*